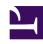

# **GENESYS**

This PDF is generated from authoritative online content, and is provided for convenience only. This PDF cannot be used for legal purposes. For authoritative understanding of what is and is not supported, always use the online content. To copy code samples, always use the online content.

Widgets API Reference

WebChat

## Contents

- 1 Overview
  - 1.1 Usage
  - 1.2 Customization
  - 1.3 Namespace
  - 1.4 Mobile support
  - 1.5 Screenshots
- 2 Configuration
  - 2.1 Example
  - 2.2 Options
- 3 Localization
  - 3.1 Special values for localization
  - 3.2 Error handling
  - 3.3 Usage
  - 3.4 Inactivity messages
  - 3.5 Default i18n JSON
- 4 API commands
  - 4.1 configure
  - 4.2 open
  - 4.3 close
  - 4.4 minimize
  - 4.5 endChat
  - 4.6 invite
  - 4.7 reInvite
  - 4.8 injectMessage
  - 4.9 showChatButton
  - 4.10 hideChatButton
  - 4.11 showOverlay
  - 4.12 hideOverlay
- 5 API events
- 6 Metadata

- 6.1 Interaction Lifecycle
- 6.2 Lifecycle scenarios
- 6.3 Metadata
- 7 Customizable chat registration form
  - 7.1 Default example
  - 7.2 Properties
  - 7.3 Labels
  - 7.4 Wrappers
  - 7.5 Validation
  - 7.6 Form submit
- 8 Customizable emoji menu
  - 8.1 Introduction
  - 8.2 Differences between v1 and v2
  - 8.3 Configuring the emoji menu
  - 8.4 Localization
- 9 Terminate Chat session on contact side

• Developer

Learn how to enable live chats between customers and agents.

## **Related documentation:**

•

Link to video

Overview

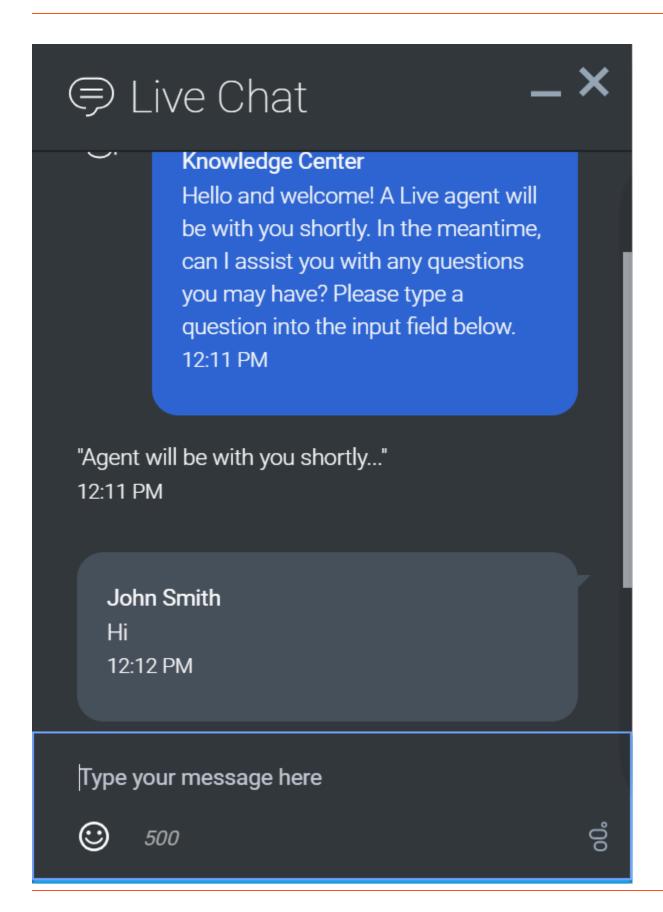

The WebChat Widget allows a customer to start a live chat with a customer service agent. The UI appears within the page and follows the customer as they traverse your website. Other features include minimize/maximize, auto-reconnect, and a built-in invite feature.

#### Usage

You can launch WebChat manually by using the following methods:

- Call the WebChat.open command
- Configure ChannelSelector to show WebChat as a channel
- Enable the built-in launcher button for WebChat that appears on the right side of the screen
- Create your own custom button or link to open WebChat (using the WebChat.open command)

#### Customization

You can customize and localize all of the static text shown in the WebChat Widget by adding entries to your configuration and localization options.

WebChat supports themes. You can create and register your own themes for Genesys Widgets.

#### Namespace

The WebChat plugin has the following namespaces tied to each of the following types:

| Туре                            | Namespace   |
|---------------------------------|-------------|
| Configuration                   | webchat     |
| i18n—Localization               | webchat     |
| CXBus—API commands & API events | WebChat     |
| CSS                             | .cx-webchat |

#### Mobile support

WebChat supports both desktop and mobile devices. Like all Genesys Widgets, there are two main modes: Desktop & Mobile. Desktop is employed for monitors, laptops, and tablets. Mobile is employed for smartphones. When a smartphone is detected, WebChat switches to special full-screen templates that are optimized for both portrait and landscape orientations.

Switching between desktop and mobile mode is done automatically by default. You may configure Genesys Widgets to switch between Desktop and Mobile mode manually if necessary.

#### Screenshots

#### **Dark theme**

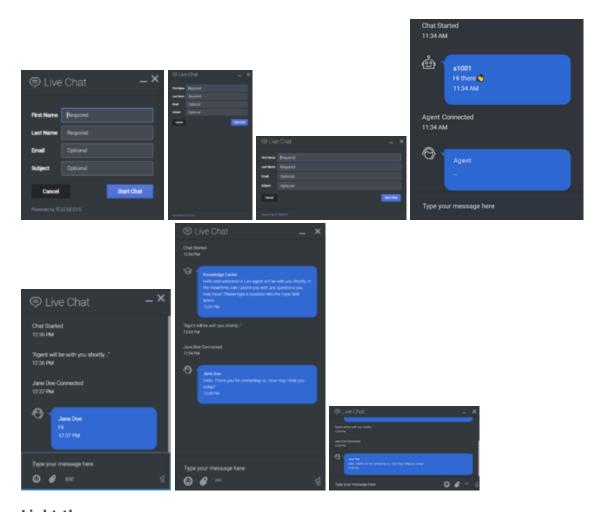

## **Light theme**

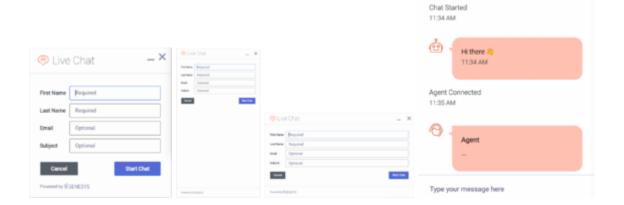

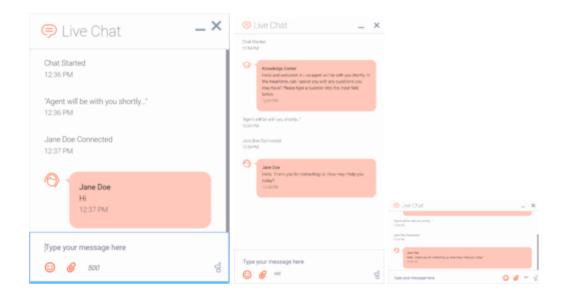

## **Important**

The dark theme is active by default. You may also change colors/themes for widgets by following the instructions on the Customize appearance page.

## Configuration

#### Link to video

WebChat and WebChatService share the **\_genesys.widgets.webchat** configuration namespace. WebChat has UI options while WebChatService has connection options.

## Example

```
timeToInviteSeconds: 10,
    inviteTimeoutSeconds: 30
},

chatButton: {
    enabled: true,
    template: '
    effect: 'fade',
    openDelay: 1000,
    effectDuration: 300,
    hideDuringInvite: true
},

minimizeOnMobileRestore: false,
    ariaIdleAlertIntervals:[50,25,10],
    ariaCharRemainingIntervals:[75, 25, 10]
};
```

## Options

| Name   | Туре    | Description                                                                                                    | Default                                                                | Required | Introduced/<br>Updated |
|--------|---------|----------------------------------------------------------------------------------------------------|------------------------------------------------------------------------|----------|------------------------|
| emojis | boolean | Enable/disable Emoji menu inside chat message input. Emojis are supported using unicode characters and the list includes © U+263A (smile), $\diamondsuit$ U+1F44D (thumbs up) and $\textcircled{O}$ U+2639 (sad). | false                                                                  | n/a      |                        |
| form   | object  | A JSON object containing a custom registration form definition. The JSON definition placed here becomes the default registration form layout for WebChat. See Customizable Chat                                   | A basic<br>registration<br>form is defined<br>internally by<br>default | n/a      |                        |

| Name              | Туре              | Description                                                                                                    | Default | Required | Introduced/<br>Updated |
|-------------------|-------------------|----------------------------------------------------------------------------------------------------|---------|----------|------------------------|
|                   |                   | Registration Form.                                                                                                    |         |          |                        |
| uploadsEnabled    | boolean           | Show/Hide the<br>Send File<br>button. The<br>button will be<br>shown if the<br>value is set to<br>true.                                | false   | n/a      |                        |
| confirmFormClos   | e <b>5oeb</b> ed  | Enable or disable displaying a confirmation message before closing WebChat if information has been entered into the registration form. | true    | n/a      |                        |
| timeFormat        | number/string     | This sets the time format for the timestamps in this widget. It can be 12 or 24.                                                       | 12      | false    |                        |
| actionsMenu       | boolean           | Enable/disable actions menu next to chat message input.                                                                                | true    | n/a      |                        |
| maxMessageLen     | g <b>th</b> umber | Set a character limit that the user can input into the message area during a chat. When max is reached, user cannot type any more.     | 500     | n/a      |                        |
| charCountEnable   |                   | Show/Hide the number of characters remaining in the input message area while the user is typing.                                       | false   | n/a      |                        |
| autoInvite.enable | ecboolean         | Enable/disable                                                                                                    | false   | n/a      |                        |

Widgets API Reference

| Name              | Туре                          | Description                                                                                                    | Default | Required | Introduced/<br>Updated |
|-------------------|-------------------------------|----------------------------------------------------------------------------------------------------|---------|----------|------------------------|
|                   |                               | auto-invite feature. Automatically invites user to chat after user idles on page for preset time.  Important When running Widgets in lazy load mode, this option requires that you pre- load the WebChat plugin. |         |          |                        |
| autoInvite.timeTo | ol <b>mwidelSei</b> conds     | Number of seconds of idle time before inviting customer to chat.                                                                                                    | 5       | n/a      |                        |
| autoInvite.invite | Ti <b>nneronUnteS</b> reconds | Number of seconds to wait, after showing invite, before closing chat invite.                                                                                                    | 30      | n/a      |                        |
| chatButton.enab   | lebboolean                    | Enable/disable chat button on screen.  Important When running Widgets in lazy load mode, this option requires that you preload the WebChat plugin.                                                               | false   | n/a      |                        |
| chatButton.temp   | lattering                     | Custom HTML string template for chat button.                                                                                                    |         | n/a      |                        |
| chatButton.effect | t string                      | Type of animation effect when revealing chat button. 'slide' or 'fade'.                                                                                                    | fade    | n/a      |                        |
| chatButton.open   | D <b>elay</b> ıber            | Number of<br>milliseconds<br>before<br>displaying chat                                                                                                    | 1000    | n/a      |                        |

| Name               | Туре                          | Description                                                                                                    | Default                  | Required | Introduced/<br>Updated |
|--------------------|-------------------------------|----------------------------------------------------------------------------------------------------|--------------------------|----------|------------------------|
|                    |                               | button on screen.                                                                                                    |                          |          |                        |
| chatButton.effec   | t Drumantibæn                 | Length of animation effect in milliseconds.                                                                                                    | 300                      | n/a      |                        |
| chatButton.hide[   | Dubr <del>iongleavri</del> te | When the auto-<br>invite feature is<br>activated,<br>hides the chat<br>button. When<br>invite is<br>dismissed,<br>reveals the<br>chat button<br>again.                                                                                                    | true                     | n/a      |                        |
| arialdleAlertInter | v <b>al</b> say/boolean       | An array containing the intervals as a percentage at which the screen reader will announce the remaining idle time. By default, it is enabled with the following time intervals, and it is customizable according to the user's needs. Configuring a value of 'false' will let the screen reader call out idle time for every change. | [100, 75, 50,<br>25, 10] | n/a      | 9.0.016.11             |
| ariaCharRemaini    | ngalmrbeyn/bookslean          | An array containing the intervals as a percentage at which the screen reader will announce the remaining characters when the user inputs text into the message                                                                                                    | [50, 25, 10]             | n/a      | 9.0.016.11             |

| Name | Туре | Description                                                                                                    | Default | Required | Introduced/<br>Updated |
|------|------|----------------------------------------------------------------------------------------------------|---------|----------|------------------------|
|      |      | area. By default, it is enabled with the following intervals, and it is customizable according to the user needs. Configuring a value of 'false' will let the screen reader call out remaining characters for every change. |         |          |                        |

## Localization

You can define string key names and values to match the system messages that are received from the chat server. If a customer system message is received as **SYS001** in the message body, Webchat checks to determine if any keys match in the language pack, and then replaces the message body accordingly. **SYS001** is an example format. There are no format restrictions on custom message keys. The purpose of this feature is to allow localization for the User Interface and Server to be kept in the same file.

#### Special values for localization

You can inject the special value. When used, the agent's name is rendered in its place at runtime.

## Error handling

Customers can define their own error messages in the **Errors** section found in the above Webchat Localization. If no error messages are defined, default error messages are used.

## **Important**

For information on how to set up localization, refer to Localize widgets and services.

## Usage

You must use the *webchat* namespace for defining localization strings for the WebChat plugin in your i18n JSON file.

The following example shows how to define new strings for the **en** (English) language. You can use

any language codes you wish; there is no standard format. When selecting the active language in your configuration, you must match one of the language codes defined in your i18n JSON file. Please note that you must only define a language code once in your i18n JSON file. Inside each language object you should define new strings for each widget.

## Inactivity messages

If Chat Server is configured to end the chat session after a certain idle time, it may send several warning messages to the client to inform them and prompt them to act. Chat Server can be configured to show a first warning, a second warning, and a final notice when it ends the chat session. By default, WebChat will display the warning message text as it is received from the server. If you wish to localize these methods on the client side instead, follow these steps:

The first warning can be localized by setting the string 'IdleMessage1'.

The second warning can be localized by setting the string 'IdleMessage2'.

The final notice can be localized by setting the string 'IdleMessageClose'.

#### Tip

If Chat Server ever allows more than two idle warning messages, you can localize them by incrementing the integer value in the string name (e.g. 'IdleMessage3', 'IdleMessage4', and so on).

## Default i18n JSON

```
"en": {
                    "webchat": {
                              "ChatButton": "Chat",
                              "ChatStarted": "Chat Started",
                              "ChatEnded": "Chat Ended",
                              "AgentNameDefault": "Agent",
"AgentConnected": " Connected",
                              "AgentDisconnected": " Disconnected",
                              "BotNameDefault": "Bot",
                              "BotConnected": " Connected",
                              "BotDisconnected": " Disconnected",
                              "SupervisorNameDefault": "Supervisor", "SupervisorConnected": " Connected",
                              "SupervisorDisconnected": " Disconnected",
                              "AgentTyping": "...",
"AriaAgentTyping": "Agent is typing",
                              "AgentUnavailable": "Sorry. There are no agents available. Please try
later.",
                              "ChatTitle": "Live Chat",
                              "ChatEnd": "X",
                              "ChatClose": "X"
                              "ChatMinimize": "Min",
"ChatFormFirstName": "First Name",
"ChatFormLastName": "Last Name",
                              "ChatFormNickname": "Nickname",
                              "ChatFormEmail": "Email",
```

```
"ChatFormSubject": "Subject",
                            "ChatFormPlaceholderFirstName": "Required",
                            "ChatFormPlaceholderLastName": "Required", "ChatFormPlaceholderNickname": "Optional",
                            "ChatFormPlaceholderEmail": "Optional"
                            "ChatFormPlaceholderSubject": "Optional",
                            "ChatFormSubmit": "Start Chat",
                            "AriaChatFormSubmit": "Start Chat",
                            "ChatFormCancel": "Cancel",
                            "AriaChatFormCancel": "Cancel",
                            "ChatFormClose": "Close",
"ChatInputPlaceholder": "Type your message here",
                            "ChatInputSend": "Send",
                            "AriaChatInputSend": "Send",
                            "ChatEndQuestion": "Are you sure you want to end this chat session?",
                            "ChatEndCancel": "Cancel",
"ChatEndConfirm": "End chat"
                            "AriaChatEndCancel": "Cancel"
                            "AriaChatEndConfirm": "End chat",
                            "ConfirmCloseWindow": "Are you sure you want to close chat?",
                            "ConfirmCloseCancel": "Cancel",
                            "ConfirmCloseConfirm": "Close"
                            "AriaConfirmCloseCancel": "Cancel", "AriaConfirmCloseConfirm": "Close",
                            "ActionsDownload": "Download transcript",
                            "ActionsEmail": "Email transcript", "ActionsPrint": "Print transcript",
                            "ActionsSendFile": "Attach Files",
                            "AriaActionsSendFileTitle": "Opens a file upload dialog",
                            "ActionsEmoji": "Send Emoji",
                            "ActionsVideo": "Invite to Video Chat",
                            "ActionsTransfer": "Transfer",
                            "ActionsInvite": "Invite",
                            "InstructionsTransfer": "Open this link on another device to transfer
your chat session",
                            "InstructionsInvite": "Share this link with another person to add
them to this chat session",
                            "InviteTitle": "Need help?",
                            "InviteBody": "Let us know if we can help out.",
"InviteReject": "No thanks",
                            "InviteAccept": "Start chat"
                            "AriaInviteAccept": "Start chat",
                            "AriaInviteReject": "No thanks",
                            "ChatError": "There was a problem starting the chat session. Please
retry.",
                            "ChatErrorButton": "OK"
                            "AriaChatErrorButton": "OK",
                            "ChatErrorPrimaryButton": "Yes",
                            "ChatErrorDefaultButton": "No",
"AriaChatErrorPrimaryButton": "Yes",
                            "AriaChatErrorDefaultButton": "No",
                            "DownloadButton": "Download",
                            "AriaDownloadButton": "Download",
                            "FileSent": "has sent:",
                            "FileTransferRetry": "Retry",
                            "AriaFileTransferRetry": "Retry",
                            "FileTransferError": "OK",
"AriaFileTransferError": "OK",
                            "FileTransferCancel": "Cancel",
                            "AriaFileTransferCancel": "Cancel"
                            "RestoreTimeoutTitle": "Chat ended",
"RestoreTimeoutBody": "Your previous chat session has timed out.
Would you like to start a new one?",
```

Widgets API Reference

```
"RestoreTimeoutReject": "No thanks", "RestoreTimeoutAccept": "Start chat",
"AriaRestoreTimeoutAccept": "Start chat", "AriaRestoreTimeoutReject": "No thanks",
"EndConfirmBody": "Would you really like to end your chat session?",
"EndConfirmAccept": "End chat",
"EndConfirmReject": "Cancel",
"AriaEndConfirmAccept": "End chat", "AriaEndConfirmReject": "Cancel",
"SurveyOfferQuestion": "Would you like to participate in a survey?",
"ShowSurveyAccept": "Yes",
"ShowSurveyReject": "No",
"AriaShowSurveyAccept": "Yes",
"AriaShowSurveyReject": "No",
"UnreadMessagesTitle": "unread",
"AriaYouSaid": "You said",
"AriaSaid": "said",
"AriaSystemSaid": "System said",
"AriaWindowLabel": "Live Chat Window",
"AriaMinimize": "Live Chat Minimize",
"AriaMaximize": "Live Chat Maximize",
"AriaClose": "Live Chat Close",
"AriaEmojiStatusOpen": "Emoji picker dialog is opened", "AriaEmojiStatusClose": "Emoji picker dialog is closed",
"AriaEmoji": "emoji",
"AriaCharRemaining": "Characters remaining",
"AriaMessageInput": "Message box",
"AsyncChatEnd": "End Chat",
"AsyncChatClose": "Close Window",
"AriaAsyncChatEnd": "End Chat",
"AriaAsyncChatClose": "Close Window",
"DayLabels": [
            "Sun",
            "Mon",
            "Wed".
            "Thur",
            "Fri",
            "Sat"
"MonthLabels": [
            "Jan",
            "Feb",
            "Mar",
"Apr",
"May",
            "May",
"Jun",
            "Jul",
            "Aug",
"Sept",
            "Oct",
            "Dec"
"todayLabel": "Today",
"Errors": {
            "102": "First name is required.",
            "103": "Last name is required."
            "161": "Please enter your name."
            "201": "The file could not be sent.
```

The maximum number of attached files would be exceeded ().

```
"202": "The file could not be sent.
Upload limit and/or maximum number of attachments would be exceeded ().
                                 "203": "The file could not be sent.
File type is not allowed.
                                 "204": "We're sorry but your message is too long. Please
write a shorter message.",
                                 "240": "We're sorry but we cannot start a new chat at this
time. Please try again later.",
                                 "364": "Invalid email address.",
                                 "401": "We're sorry but we are not able to authorize the chat
session. Would you like to start a new chat?",
                                 "404": "We're sorry but we cannot find your previous chat
session. Would you like to start a new chat?",
                                 "500": "We're sorry, an unexpected error occurred with the
service. Would you like to close and start a new Chat?",
                                  "503": "We're sorry, the service is currently unavailable or
busy. Would you like to close and start a new Chat again?",
                                 "ChatUnavailable": "We're sorry but we cannot start a new
chat at this time. Please try again later.",
                                 "CriticalFault": "Your chat session has ended unexpectedly
due to an unknown issue. We apologize for the inconvenience."
                                 "StartFailed": "There was an issue starting your chat
session. Please verify your connection and that you submitted all required information
properly, then try again.",
                                 "MessageFailed": "Your message was not received successfully.
Please try again.",
                                 "RestoreFailed": "We're sorry but we were unable to restore
your chat session due to an unknown error."
                                 "TransferFailed": "Unable to transfer chat at this time.
Please try again later.",
                                 "FileTransferSizeError": "The file could not be sent.
File size is larger than the allowed size ().
                                 "InviteFailed": "Unable to generate invite at this time.
Please try again later.",
                                 "ChatServerWentOffline": "Messages are currently taking
longer than normal to get through. We're sorry for the delay.",
                                 "RestoredOffline": "Messages are currently taking longer than
normal to get through. We're sorry for the delay.",
                                 "Disconnected":
                                         Connection lost
                                 "Reconnected": "
                                       Connection restored
                                 "FileSendFailed": "The file could not be sent.
There was an unexpected disconnection. Try again?
                                 "Generic": "
                                 An unexpected error occurred.
```

Widgets API Reference

17

```
"pureengage-v3-rest-INVALID_FILE_TYPE": "Invalid file type.
Only Images are allowed.".
                                "pureengage-v3-rest-LIMIT FILE SIZE": "File size is larger
than the allowed size.",
                                "pureengage-v3-rest-LIMIT FILE COUNT": "The maximum number of
attached files exceeded the limit.",
                                 "pureengage-v3-rest-INVALID_CONTACT_CENTER": "Invalid x-api-
key transport configuration.",
                                "pureengage-v3-rest-INVALID ENDPOINT": "Invalid endpoint
transport configuration.",
                                "pureengage-v3-rest-INVALID NICKNAME": "First Name is
required.",
                                "pureengage-v3-rest-AUTHENTICATION REQUIRED": "We're sorry
but we are not able to authorize the chat session.",
                                 purecloud-v2-sockets-400": "Sorry, something went wrong.
Please verify your connection and that you submitted all required information properly, then
try again.",
                                "purecloud-v2-sockets-500": "We're are sorry, an unexpected
error occurred with the service.",
                                 "purecloud-v2-sockets-503": "We're sorry, the service is
currently unavailable."
        }
}
```

## API commands

Once you've registered your plugin on the bus, you can call commands on other registered plugins. Here's how to use the global bus object to register a new plugin on the bus.

## **Important**

The global bus object is a debugging tool. When implementing Widgets on your own site, do not use the global bus object to register your custom plugins. Instead, see Genesys Widgets Extensions for more information about extending Genesys Widgets.

```
var oMyPlugin = window._genesys.widgets.bus.registerPlugin('MyPlugin');
oMyPlugin.command('WebChat.open');
```

## configure

Internal use only. The main App plugin shares configuration settings to widgets using each widget's configure command. The configure command can only be called once at startup. Calling configure again after startup may result in unpredictable behavior.

## open

Opens the WebChat UI.

#### Example

```
oMyPlugin.command('WebChat.open', {
    userData: {},
    form: {
        autoSubmit: false,
            firstname: 'John',
            lastname: 'Smith',
            email: 'John@mail.com',
            subject: 'Customer Satisfaction'
    }
    formJSON: {...}
    markdown: false
}).done(function(e){
        // WebChat opened successfully
}).fail(function(e){
        // WebChat isn't open or no active chat session
});
```

#### **Options**

| Option          | Туре    | Description                                                                                                    |
|-----------------|---------|----------------------------------------------------------------------------------------------------|
| form            | object  | Object containing form data to prefill in the chat entry form and optionally auto-submit the form.                          |
| form.autoSubmit | boolean | Automatically submit the form.<br>Useful for bypassing the entry<br>form step.                                              |
| form.firstname  | string  | Value for the first name entry field.                                                                                       |
| form.lastname   | string  | Value for the last name entry field.                                                                                        |
| form.email      | string  | Value for the email entry field.                                                                                            |
| form.subject    | string  | Value for the subject entry field.                                                                                          |
| formJSON        | object  | An object containing a custom registration form definition. See Customizable chat registration form.                        |
| userData        | object  | Object containing arbitrary data that gets sent to the server.  Overrides userData set in the webchat configuration object. |
| async           | boolean | Starts a new chat either in                                                                                                 |

| Option   | Туре    | Description                                                                                                    |
|----------|---------|----------------------------------------------------------------------------------------------------|
|          |         | asynchronous or normal mode<br>based on the boolean value. Note<br>that unless async static<br>configuration is defined, a chat in<br>normal mode will start<br>automatically.                                  |
| markdown | boolean | The markdown feature for chat messages.                                                                                                    |
| id       | string  | A Unique identifier of a chat session that helps to identify the instance of that session and its associated events. A random value is automatically generated and assigned when no value is passed explicitly. |

#### Resolutions

| Status   | When                           | Returns          |
|----------|--------------------------------|------------------|
| resolved | WebChat is successfully opened | n/a              |
| rejected | WebChat is already open        | 'already opened' |

#### close

Closes the WebChat UI.

## Example

#### Resolutions

| Status   | When                           | Returns          |
|----------|--------------------------------|------------------|
| resolved | WebChat is successfully closed | n/a              |
| rejected | WebChat is already closed      | 'already closed' |

#### minimize

Minimizes or un-minimizes the WebChat UI.

## Example

## Options

| Option    | Туре    | Description                                                                                                    |
|-----------|---------|----------------------------------------------------------------------------------------------------|
| minimized | boolean | Rather than toggling the current minimized state you can specify the minified state directly: true = minimized, false = uniminimized. |

#### Resolutions

| Status   | When   | Returns                 |
|----------|--------|-------------------------|
| resolved | Always | n/a                     |
| rejected | Never  | 'Invalid configuration' |

#### endChat

Starts the **end chat** procedure. User may be prompted to confirm.

#### Example

#### Resolutions

| Status   | When                                   | Returns                                  |
|----------|----------------------------------------|------------------------------------------|
| resolved | There is an active chat session to end | n/a                                      |
| rejected | There is no active chat session to end | 'there is no active chat session to end' |

#### invite

Shows an invitation to chat using the Toaster popup element. The text shown in the invitation can be edited in the localization file.

#### Example

#### Resolutions

| Status   | When                                                                         | Returns                                          |
|----------|------------------------------------------------------------------------------|--------------------------------------------------|
| resolved | WebChat is closed and the toast element is created successfully              | n/a                                              |
| rejected | WebChat is already open (prevents inviting a user that is already in a chat) | 'Chat is already open. Ignoring invite command.' |

#### reInvite

When an active chat session cannot be restored, this invitation offers to start a new chat for the user. The text shown in the invitation can be edited in the localization file.

#### Example

#### Resolutions

| Status   | When                                                                                                    | Returns                                          |
|----------|----------------------------------------------------------------------------------------------------|--------------------------------------------------|
| resolved | WebChat is closed, the config item 'webchat.inviteOnRestoreTimeout' is set, and the toast element is created successfully | n/a                                              |
| rejected | WebChat is already open (prevents inviting a user that is already in a chat)                                              | 'Chat is already open. Ignoring invite command.' |

## injectMessage

Injects a custom message into the chat transcript. Useful for extending WebChat functionality with other Genesys products.

## Example

```
oMyPlugin.command('WebChat.injectMessage', {
           type: 'text',
          name: 'person',
text: 'hello',
custom: false,
           bubble:{
                      fill: '#00FF00',
                      radius: '4px',
time: false,
name: false,
direction: 'right',
                      avatar:{
                                 custom: '
word
                                 icon: 'email'
                      }
}).done(function(e){
           // WebChat injected a message successfully
// e.data == The message HTML reference (jQuery wrapped set)
}).fail(function(e){
          // WebChat isn't open or no active chat
});
```

#### **Options**

| Option        | Туре                                    | Description                                                                                                    |
|---------------|-----------------------------------------|----------------------------------------------------------------------------------------------------|
| type          | string                                  | Switch the rendering type of the injected message between text and html.                                                                                           |
| name          | string                                  | Specify a name label for the message to identify what service or widget has injected the message.                                                                  |
| text          | string                                  | The content of the message.<br>Either plain text or HTML.                                                                                                    |
| custom        | boolean                                 | If set to true, the default message template will not be used, allowing you to inject a highly customized HTML block unconstrained by the normal message template. |
| bubble.fill   | string of valid CSS color value         | The content of the message.<br>Either plain text or HTML.                                                                                                    |
| bubble.radius | string of valid CSS border radius value | The border radius you'd like for the bubble.                                                                                                    |

| Option               | Туре                     | Description                                                                  |
|----------------------|--------------------------|------------------------------------------------------------------------------|
| bubble.time          | boolean                  | If you'd like to show the timestamp for the bubble.                          |
| bubble.name          | boolean                  | If you'd like to show the name for the bubble.                               |
| bubble.direction     | string                   | Which direction you want the message bubble to come from.                    |
| bubble.avatar.custom | string or HTML reference | Change the content of the html that would be the avatar for the chat bubble. |
| bubble.avatar.icon   | class name               | Generated common library provided for icon name.                             |

#### Resolutions

| Status   | When                                                        | Returns                                                             |
|----------|-------------------------------------------------------------|---------------------------------------------------------------------|
| resolved | WebChat is open and there is an active chat session         | An HTML reference (jQuery wrapped set) to the new injected message. |
| rejected | WebChat is not open and/or there was no active chat session | 'No chat session to inject into'                                    |

#### showChatButton

Displays the standalone chat button using either the default template and CSS, or customer-defined ones.

#### Example

#### Options

| Option    | Туре   | Description                                                            |
|-----------|--------|------------------------------------------------------------------------|
| openDelay | number | Duration in milliseconds to delay showing the chat button on the page. |
| duration  | number | Duration in milliseconds for the                                       |

| Option | Туре | Description              |
|--------|------|--------------------------|
|        |      | show and hide animation. |

#### Resolutions

| Status   | When                                                                                                    | Returns                                                   |
|----------|----------------------------------------------------------------------------------------------------|-----------------------------------------------------------|
| resolved | The chat button is enabled in the configuration, is currently not visible, and the SideBar plugin is not initialized        | n/a                                                       |
| rejected | The chat button is not enabled in<br>the configuration, or it's already<br>visible, or the SideBar plugin is<br>initialized | 'Chat button is already visible.<br>Ignoring command.'    |
| rejected | The SideBar plugin is active the standalone chat button will be disabled automatically                                      | 'SideBar is active and overrides the default chat button' |

#### hideChatButton

Hides the standalone chat button.

#### Example

## Options

| Option   | Туре   | Description                                               |
|----------|--------|-----------------------------------------------------------|
| duration | number | Duration in milliseconds for the show and hide animation. |

#### Resolutions

| Status   | When                                 | Returns                                               |
|----------|--------------------------------------|-------------------------------------------------------|
| resolved | The chat button is currently visible | n/a                                                   |
| rejected | The chat button is already hidden    | 'Chat button is already hidden.<br>Ignoring command.' |

## showOverlay

Opens a slide-down overlay over WebChat's content. You can fill this overlay with content such as

disclaimers, articles, and other information.

#### Example

```
oMyPlugin.command('WebChat.showOverlay', {
         html: '
Example text
', hideFooter: false
}).done(function(e){
         // WebChat successfully shows overlay
}).fail(function(e){
         // WebChat isn't open
});
```

#### Options

| Option     | Туре                     | Description                                                                                                    |
|------------|--------------------------|----------------------------------------------------------------------------------------------------|
| html       | string or HTML reference | The HTML content you want to display in the overlay.                                                                                                    |
| hideFooter | boolean                  | Normally the overlay appears between the titlebar and footer bar. Set this to true to have the overlay overlap the footer to gain a bit more vertical space. This should only be used in special cases. For general use, don't set this value. |

#### Resolutions

| Status   | When                                  | Returns                                          |
|----------|---------------------------------------|--------------------------------------------------|
| resolved | WebChat is open and the overlay opens |                                                  |
| rejected | WebChat is not currently open         | WebChat is not currently open. Ignoring command. |

## hideOverlay

Hides the slide-down overlay.

#### Example

```
// WebChat isn't open
});
```

#### Resolutions

| Status   | When                                   | Returns                                          |
|----------|----------------------------------------|--------------------------------------------------|
| resolved | WebChat is open and the overlay closes |                                                  |
| rejected | WebChat is not currently open          | WebChat is not currently open. Ignoring command. |

## API events

Once you've registered your plugin on the bus, you can subscribe to and listen for published events. Here's how to use the global bus object to register a new plugin on the bus.

## **Important**

The global bus object is a debugging tool. When implementing Widgets on your own site, do not use the global bus object to register your custom plugins. Instead, see Genesys Widgets Extensions for more information about extending Genesys Widgets.

var oMyPlugin = window.\_genesys.widgets.bus.registerPlugin('MyPlugin');
oMyPlugin.subscribe('WebChat.ready', function(e){});

| Name      | Description                                                                               | Data     |
|-----------|-------------------------------------------------------------------------------------------|----------|
| ready     | WebChat is initialized and ready to accept commands                                       | n/a      |
| opened    | The WebChat widget has appeared on screen                                                 | n/a      |
| started   | The WebChat has successfully started.                                                     | Metadata |
| submitted | The user has submitted the form.                                                          | Metadata |
| rejected  | When the chat session fails to start. Typically due to form validation or network errors. | Metadata |
| completed | The Chat session ended after agent is successfully connected to WebChat.                  | Metadata |
| cancelled | The Chat session ended before agent is connected to WebChat.                              | Metadata |
| closed    | The WebChat widget has been removed from the screen                                       | Metadata |
| minimized | The WebChat widget has been                                                               | n/a      |

| Name         | Description                                                                      | Data                                                                                                    |
|--------------|----------------------------------------------------------------------------------|----------------------------------------------------------------------------------------------------|
|              | changed to a minimized state                                                     |                                                                                                    |
| unminimized  | The WebChat widget has been restored from a minimized state to the standard view | n/a                                                                                                    |
| messageAdded | When a message is added to the transcript, this event will fire                  | Returns an object containing two properties: 'data' and 'html'. 'data' contains the JSON data for the message, while 'html' contains a reference to the visible message inside the chat transcript. |

## Metadata

#### Interaction Lifecycle

Every WebChat interaction has a sequence of events we call the *Interaction Lifecycle*. This is a sequence of events that tracks progress and choices from the beginning of an interaction (opening WebChat), to the end (closing WebChat), and every step in between.

The following events are part of the Interaction Lifecycle:

ready opened started cancelled submitted rejected completed closed

## Lifecycle scenarios

An Interaction Lifecycle can vary based on each user's intent and experience with WebChat. Here are several sequences of events in the lifecycle that correspond to different scenarios.

The user opened WebChat but changed their mind and closed it without starting a chat session:

```
ready -> opened -> cancelled -> closed
```

The user started a chat session but ended it before an agent connected. Perhaps it was taking too long to reach someone:

```
ready -> opened -> started -> cancelled -> closed
```

The user started a chat, but the chat fails to start:

```
ready -> opened -> started -> submitted -> rejected
```

The user started a chat, met with an agent, and the session ended normally:

ready -> opened -> started -> submitted -> completed -> closed

## Tip

For a list of all WebChat events, see API events.

#### Metadata

Each event in the Interaction Lifecycle includes the following block of metadata. By default, all values are set to false. As the user progresses through the lifecycle of a WebChat interaction, these values will be updated.

The metadata block contains boolean state flags, counters, timestamps, and elapsed times. These values can be used to track and identify trends or issues with chat interactions. During run-time, the metadata can help you offer a smart and dynamic experience to your users.

#### Reference

| Name           | Туре                | Description                                                                                      |
|----------------|---------------------|--------------------------------------------------------------------------------------------------|
| proactive      | boolean             | Indicates this chat session was started proactively.                                             |
| prefilled      | boolean             | Indicates the registration form was prefilled with info automatically.                           |
| autoSubmitted  | boolean             | Indicates the registration form was submitted automatically, usually after being prefilled.      |
| filesUploaded  | integer             | Current number of files uploaded during chat session.                                            |
| numAgents      | integer             | Current number of agents that have connected to the chat session.                                |
| userMessages   | integer             | Current number of messages sent by user.                                                         |
| agentMessages  | integer             | Current number of messages sent by agents.                                                       |
| systemMessages | integer             | Current number of system messages received.                                                      |
| errors         | array/boolean       | An array of error codes encountered during chat session. If no errors, this value will be false. |
| form           | object              | An object containing the form parameters when the form is submitted.                             |
| opened         | integer (timestamp) | Timestamp indicating when WebChat was opened.                                                    |

| Name              | Туре                   | Description                                                                                                    |
|-------------------|------------------------|----------------------------------------------------------------------------------------------------|
| started           | integer (timestamp)    | Timestamp indicating when chat session started.                                                                                           |
| cancelled         | integer (timestamp)    | Timestamp indicating when the chat session was cancelled. Cancelled refers to when a user ends a chat session before an agent connects.   |
| rejected          | integer (timestamp)    | Timestamp indicating when the chat session was rejected. Rejected refers to when a chat session fails to start.                           |
| completed         | integer (timestamp)    | Timestamp indicating when the chat session ended normally. Completed refers to when a user or agent ends a chat after an agent connected. |
| closed            | integer (timestamp)    | Timestamp indicating when WebChat was closed.                                                                                             |
| agentReached      | integer (timestamp)    | Timestamp indicating when the first agent was reached, if any.                                                                            |
| supervisorReached | integer (timestamp)    | Timestamp indicating when the first agent supervisor was reached, if any.                                                                 |
| elapsed           | integer (milliseconds) | Total elapsed time in milliseconds from when the user started the chat session to when the chat session ended.                            |
| waitingForAgent   | integer (milliseconds) | Total time in milleseconds waiting for an agent from when the user started the chat session to when an agent connected to the session.    |
| id                | string                 | A Unique identifier of a chat session that helps to identify the instance of that session and its associated events.                      |

# Customizable chat registration form

WebChat allows you to customize the registration form shown to users prior to starting a session. The following form inputs are currently supported:

- Text
- Select
- Hidden
- Checkbox

#### Textarea

Customization is done through a JSON object structure that defines the layout, input type, label, and attributes for each input. You can set the default registration form definition in the **\_genesys.widgets.webchat.form** configuration option. Alternately, you can pass a new registration form definition through the WebChat.open command:

```
_genesys.widgets.bus.command("WebChat.open", {formJSON: oRegFormDef});
```

Inputs are rendered as stacked rows with one input and one optional label per row.

#### Default example

The following example is the default JSON object used to render WebChat's registration form. This is a very simple definition that does not use many properties.

```
", inputs: [ { id: "cx_webchat_form_firstname", name: "firstname", maxlength: "100", placeholder: "@i18n:webchat.ChatFormPlaceholderFirstName", label: "@i18n:webchat.ChatFormFirstName" }, { id: "cx_webchat_form_lastname", name: "lastname", maxlength: "100", placeholder: "@i18n:webchat.ChatFormPlaceholderLastName", label: "@i18n:webchat.ChatFormLastName" }, { id: "cx_webchat_form_email", name: "email", maxlength: "100", placeholder: "@i18n:webchat.ChatFormPlaceholderEmail", label: "@i18n:webchat.ChatFormEmail" }, { id: "cx_webchat_form_subject", name: "subject", maxlength: "100", placeholder: "@i18n:webchat.ChatFormPlaceholderSubject", label: "@i18n:webchat.ChatFormPlaceholderSubject", label: "@i18n:webchat.ChatFormSubject" } ] }
```

This ISON definition generates the following output:

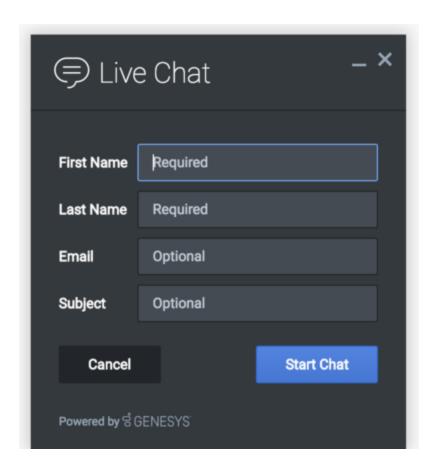

## **Properties**

Each input definition can contain any number of properties. These are categorized in two groups: "Special properties", which are custom properties used internally to handle rendering logic, and "HTML attributes" which are properties that are applied directly as HTML attributes on the input element.

#### Special properties

| Property | Туре   | Default | Description                                                                                                    |
|----------|--------|---------|----------------------------------------------------------------------------------------------------|
| type     | string | "text"  | Sets the type of input to<br>render. Possible values<br>are currently "text",<br>"hidden", "select",<br>"checkbox", and<br>"textarea".              |
| label    | string |         | Set the text for the label. If no value provided, no label will be shown. You may use localization query strings to enable custom localization (for |

| Property            | Туре        | Default | Description                                                                                                    |
|---------------------|-------------|---------|----------------------------------------------------------------------------------------------------|
|                     |             |         | example, label: "@i18n:namespace.StringName"). Localization query strings allow you to use strings from any widget namespace or to create your own namespace in the localization file (i18n.json) and use strings from there (for example, label: "@i18n:myCustomNamespace.my For more information, see the Labels section.                                                                  |
| wrapper             | HTML string | и п     | Each input exists in its own row in the form. By default this is a table-row with the label in the left cell and the input in the right cell. You can redefine this wrapper and layout by specifying a new HTML row structure. See the Wrappers section for more info.  The default wrapper for an input in III.                                                                             |
| validate            | function    |         | an input is "  Define a validation function for the input that executes when the input loses focus (blur) or changes value. Your function must return true or false. True to indicate it passed, false to indicate it failed. If your validation fails, the form will not submit and the invalid input will be highlighted in red. See the Validation section for more details and examples. |
| validateWhileTyping | boolean     | false   | Execute validation on keypress in addition to blur and change. This ignores non-character keys like shift, ctrl, and alt.                                                                                                    |
| options             | array       | []      | When 'type' is set to<br>'select', you can<br>populate the select by                                                                                                    |

Widgets API Reference 33

| Property | Туре | Default | Description                                                                                                    |
|----------|------|---------|----------------------------------------------------------------------------------------------------|
|          |      |         | adding options to this array. Each option is an object (for example, {text: 'Option 1', value: '1'} for a selectable option, and {text: "Group 1", group: true} for an option group). |

#### HTML attributes

With the exception of special properties, all properties will be added as HTML attributes on the input element. You can use standard HTML attributes or make your own.

#### **Example**

```
{
    id: "cx_webchat_form_firstname",
    name: "firstname",
    maxlength: "100",
    placeholder: "@i18n:webchat.ChatFormPlaceholderFirstName",
    label: "@i18n:webchat.ChatFormFirstName"
}
```

In this example, id, name, maxlength, and placeholder are all standard HTML attributes for the text input element. Whatever values are set here will be applied to the input as HTML attributes.

## **Important**

The default input type is "text", so type does not need to be defined if you intend to make a text input.

#### **HTML** output

## Disabling autocomplete

Since the custom form feature supports adding any HTML attributes to your inputs, you can control standard HTML features like disabling autocomplete. To disable autocomplete, add **autocomplete:** "off" to your input definition.

#### **Example**

```
{
    id: "cx_webchat_form_firstname",
    name: "firstname",
    maxlength: "100",
    placeholder: "@i18n:webchat.ChatFormPlaceholderFirstName",
    label: "@i18n:webchat.ChatFormFirstName",
    autocomplete: "off"
}
```

#### Labels

A label tag will be generated for your input if you specify label text and if your custom input wrapper includes a '{label}' designation. If you have added an ID attribute for your input, the label will automatically be linked to your input so that clicking on the label selects the input or, for checkboxes, toggles it.

Labels can be defined as static strings or localization gueries.

### Wrappers

Wrappers are HTML string templates that define a layout. There are two kinds of wrappers, **Form Wrappers** and **Input Wrappers**:

Form wrapper

You can specify the parent wrapper for the overall form in the top-level "wrapper" property. In the example below, we specify this value as "

П

This is the default wrapper for the WebChat form:

```
wrapper: "
", /* form wrapper */ inputs: [] }
```

Input wrapper

Each input is rendered as a table row inside the Form Wrapper. You can change this by defining a new wrapper template for your input row. Inside your template you can specify where you want the input and label to be by adding the identifiers "{label}" and "{input}" to your wrapper value. See the example below:

```
{
    id: "cx_webchat_form_firstname",
    name: "firstname",
    maxlength: "100",
    placeholder: "@i18n:webchat.ChatFormPlaceholderFirstName",
    label: "@i18n:webchat.ChatFormFirstName",
    wrapper: "{label}{input}" /* input row wrapper */
}
```

The {label} identifier is optional. Omitting it will allow the input to fill the row. If you decide to keep the label, you can move it to any location within the wrapper, such as putting the label on the right, or stacking the label on top of the input. You can control the layout of each row independently, depending on your needs.

You are not restricted to using a table for your form. You can change the form wrapper to "

" and then change the individual input wrappers from a table-row to your own

specification. Be aware though that when you move away from the default table wrappers, you are responsible for styling and aligning your layout. Only the default table-row wrapper is supported by default Themes and CSS.

#### Validation

You can apply a validation function to each input that lets you check the value after a change has been made and/or the user has moved to a different input (on change and on blur). You can enable validation on key press by setting validateWhileTyping to true in your input definition.

Here is how to define a validation function:

```
id: "cx_webchat_form_firstname",
    name: "firstname",
    maxlength: "100",
    placeholder: "@i18n:webchat.ChatFormPlaceholderFirstName",
    label: "@i18n:webchat.ChatFormFirstName",
    validateWhileTyping: true, // default is false
    validate: function(event, form, input, label, $, CXBus, Common){
        return true; // or false
}
```

You must return true or false to indicate that validation has passed or failed, respectively. If you return false, the WebChat form will not submit, and the input will be highlighted in red. This is achieved by adding the CSS class "cx-error" to the input. The image below displays the the field where a user input validation error has occurred, with the field highlighted in red.

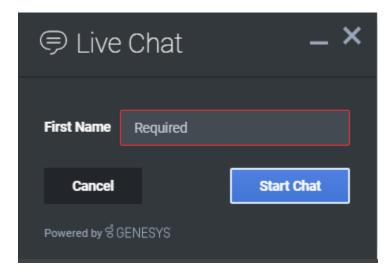

#### Validation function arguments

| Argument | Туре                    | Description                      |
|----------|-------------------------|----------------------------------|
| event    | JavaScript event object | The input event reference object |

| Argument | Туре             | Description                                                                                                    |
|----------|------------------|----------------------------------------------------------------------------------------------------|
|          |                  | related to the form input field. This event data can be helpful to perform actions like active validation on an input field while the user is typing. |
| form     | HTML reference   | A jquery reference to the form wrapper element.                                                                                                    |
| input    | HTML reference   | A jquery reference to the input element being validated.                                                                                              |
| label    | HTML reference   | A jquery reference to the label for the input being validated.                                                                                        |
| \$       | jquery instance  | Widget's internal jquery instance.<br>Use this to help you write your<br>validation logic, if needed.                                                 |
| CXBus    | CXBus instance   | Widget's internal CXBus reference. Use this to call commands on the bus, if needed.                                                                   |
| Common   | Function Library | Widget's internal Common library of functions and utilities. Use if needed.                                                                           |

#### Form submit

Custom input field form values are submitted to the server as key value pairs under the userData section of the form submit request, where input field names will be the property keys. During the submit, this data is merged along with the userData defined in the WebChat.open command.

## **Important**

Depending on the API used (PureEnagage V2 API or Genesys Cloud CX) the payload structure in the request can vary for each, but the section below explains how the form data is submitted by the WebChat UI plugin when using custom forms.

Below is the internal form data object defined in the WebChat plugin by default. Since firstname, lastname, nickname, email, and subject are reserved keywords, users are not allowed to have custom fields with the same name.

```
{
  firstname: '',
  lastname: '',
  nickname: '',
  email: '',
  subject: '',
  userData: {}
```

## **Important**

Once the Chat is started, the customer messages display either the nickname or the firstname specified during registration as the **Name**.

#### Example

The example below shows how the custom form data given in the WebChat form fields have been mapped as a form data object.

The form fields with reserved keywords like firstname, lastname, and email will be sent as top level and the rest of the fields will be sent under userData to the WebChatService plugin.

Once the form data object is sent to the WebChatService plugin, it will parse and send in the payload request.

```
"wrapper":"
", "inputs":[ { "id":"cx webchat form firstname", "name":"firstname",
"type":"text", "maxlength":"100",
"placeholder": "@i18n:webchat.ChatFormPlaceholderFirstName".
"label":"@i18n:webchat.ChatFormFirstName", "value":"John" }, {
"id":"cx webchat form lastname", "name":"lastname", "type":"text",
"maxlength":"100",
"placeholder": "@i18n:webchat.ChatFormPlaceholderLastName",
"label":"@i18n:webchat.ChatFormLastName", "value":"Smith" }, {
"id":"cx webchat form email", "name":"email", "type":"text", "maxlength":"100",
"placeholder": "@i18n:webchat.ChatFormPlaceholderEmail", "label": "Email",
"value":"john.smith@company.com" }, { "id":"cx_webchat_form_phonenumber", "name":"phonenumber", "type":"text", "maxlength":"100", "placeholder":"Phone
Number", "label": "Phone Number", "value": "9256328346" }, {
"id":"cx webchat form enquirytype", "name":"enquirytype", "type":"select",
"label": "Enquiry Type", "options": [ { "text": "Account", "group": true }, {
"text": "Sales", "value": "Sales", "selected": true }, { "text": "Credit Card",
"value":"credit card" }, { "text":"General", "group":true }, { "text":"Warranty",
"value":"warranty" }, { "text":"Return policy", "value":"returns" } ] } ] }
```

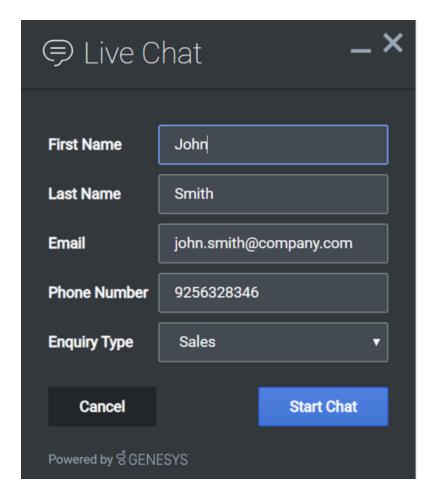

```
{
  firstname: 'John',
  lastname: 'Smith',
  email: 'john.smith@company.com',
  userData: {
    phonenumber: '9256328346',
    enquirytype: 'Sales' //value selected from the dropdown
  }
}
```

# Customizable emoji menu

#### Introduction

WebChat offers a v2 emoji menu that lets you choose which emojis to include in the emoji menu.

#### V1 Emoji Menu

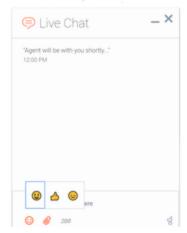

#### V2 Emoji Menu

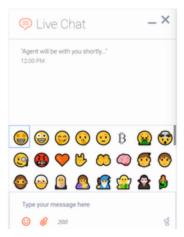

#### Differences between v1 and v2

- v1 shows as a tooltip-style overlay; v2 shows as a new block between the transcript and the message input.
- v1 closes when you select an emoji or click outside the menu; v2 lets you choose multiple emojis and only closes if you click the emoji menu button again.
- v1 has three fixed emojis to choose from; v2 can show hundreds of customizable emojis in a grid layout.
- v1 menu appears in mobile mode; v2 menu is not available in mobile mode (when v2 is configured, no emoji menu button is present in mobile mode).
- v1 menu has default emojis; v2 menu does not have default emojis. It must be explicitly configured with a list of emojis.

## Configuring the emoji menu

Click the emoji menu icon at the bottom-left corner of the WebChat UI to open the v2 emoji menu. The transcript will be resized to fit the emoji menu, which can vary in height depending on the number of emojis configured.

- When 1-8 emojis are configured, the menu has one row, and no scrollbar appears.
- When 9-16 emojis are configured, the menu has two rows, and no scrollbar appears.
- When 17-24 emojis are configured, the menu has three rows, and no scrollbar appears.
- When 25 or more emojis are configured, the menu has three rows, and a scrollbar appears.

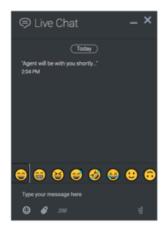

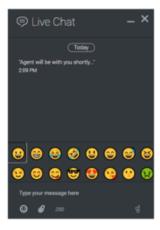

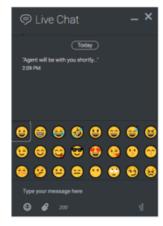

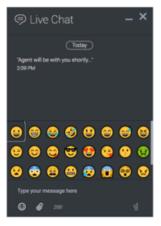

Configure the v2 emoji menu by passing a string containing emoji into the WebChat configuration or through localization.

## **Important**

If you define an emoji list in the WebChat configuration, it will override any emoji lists defined in localization files.

You configure the emoji list by specifying a string of emoji characters, like "����". WebChat will parse this string and arrange them in the emoji menu.

#### Add emoji display names

You can also add names to emojis so that their names will appear when you hover over them. To add a name to an emoji, simply add a colon after the question mark symbol, and then type the name. Separate each name with a semicolon.

The format is : : name:

You can only add one name to an emoji. The following sample shows the format for configuring several emojis.

```
// Configure an emoji list with emoji names
_genesys.widgets.webchat.emojiList = "\( \infty : Star-Struck; \( \infty : Zany \) Face; \( \infty : Face \) With Hand Over
Mouth; \( \infty : Shushing \) Face; \( \infty : Face \) With Raised Eyebrow; \( \infty : Bitcoin; \infty : Face \) Vomiting;
\( \infty : Exploding \) Head; \( \infty : Face \) With Monocle; \( \infty : Face \) With Symbols on Mouth; \( \infty : Orange \) Heart;
\( \infty : Love-You \) Gesture; \( \infty : Palms \) Up Together; \( \infty : Brain; \( \infty : Child; \( \infty : Person; \infty : Man: \) Beard;
\( \infty : Older \) Person; \( \infty : Woman \) With Headscarf; \( \infty : Breast-Feeding; \( \infty : Fairy; \infty : Vampire; \)
\( \infty : Merperson; \( \infty : Elf; \( \infty : Genie; \( \infty : Zombie; \( \infty : Person \) in Steamy Room; \( \infty : Person \) Climbing;
\( \infty : Person \) in Lotus Position; \( \infty : Zebra; \( \infty : Giraffe; \( \infty : Hedgehog; \( \infty : Sauropod; \( \infty : T-Rex; \( \infty : Cricket; \)
\( \infty : Coconut; \( \infty : Pretzel; \( \infty : Cut \) of Meat; \( \infty : Australia \) Day; \( \infty : Bastille \)
```

Widgets API Reference

```
Day; \oplus:Birthday; \oplus:Black Friday; \oplus \oplus:Canada Day; \oplus \oplus:Carnival; \oplus:Chinese New Year; \oplus:Christmas; \oplus \oplus:Cinco de Mayo; \oplus:Diwali; \oplus \oplus:Dragon Boat Festival; \oplus:Easter; \oplus:Emoji Movie; \oplus:Fall/Autumn; \oplus:Father's Day; \oplus:Festivus; \oplus:Graduation; \oplus:Guy Fawkes; \oplus:Halloween; \oplus:Hanukkah; \oplus:Hearts; \oplus:Holi; \oplus \oplus:Independence Day; \oplus:Mother's Day; \oplus:New Year's Eve; \oplus:Olympics; \oplus:Pride; \oplus:Queen's Birthday; \oplus:Ramadan; \oplus:Spring; \oplus:St Patrick's Day; \oplus:Summer; \oplus:SuperBowl; \oplus:Thanksgiving; \oplus:Valentine's Day; \oplus:Wedding / Marriage; \oplus:Winter; \oplus:Winter Olympics; \oplus:World Cup; \oplus:World Emoji Day; \oplus:
```

#### Partially named lists

You don't have to add names for every emoji. You can add titles to only a select few.

#### Localization

Emojis can be localized so that each language has a preferred set of emojis and emoji titles.

## **Important**

If you define an emoji list in the WebChat configuration, it will override any emoji lists defined in localization files.

The key name for defining an emoji list is "EmojiList". Emoji lists are defined in a localization file using the same syntax as the WebChat configuration.

## Terminate Chat session on contact side

To prevent a contact from sending another chat message using the Widget after the chat session is terminated in Designer, you must add a customization to the widget to notify it to close.

First, set up a text message informing the contact that the chat is terminated by using a Play Message Block.

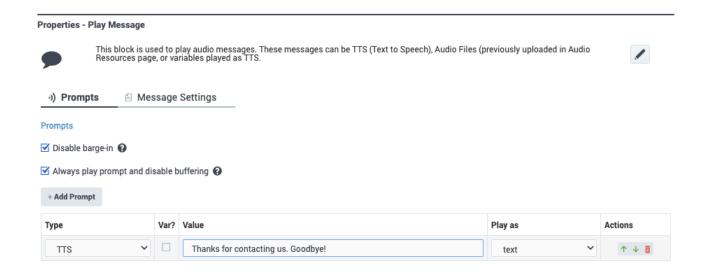

Next, set up the Widget Register Handler for **WebChatService.messageReceived** (or look for the **messageAdded** event) to get notifications about messages received, then send the **endChat** command when the text message is received. For information about Genesys Widgets events and commands, refer to Genesys Widget API Events and Genesys Widget API Commands.

Finally, add the following customized script:

Widgets API Reference